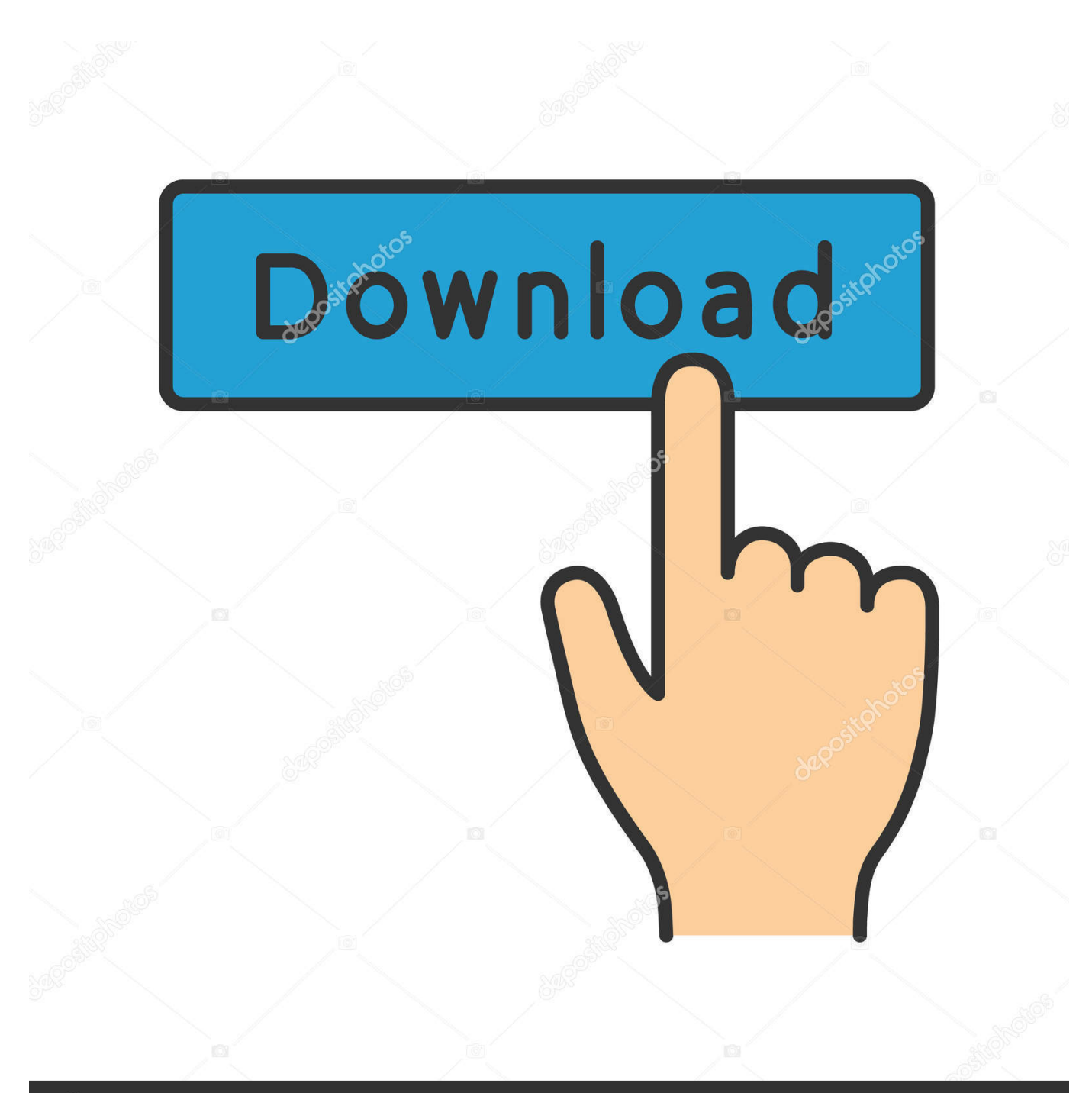

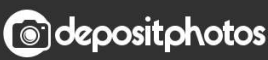

Image ID: 211427236 www.depositphotos.com

[Mac Os Windows 10](https://stoic-davinci-e65649.netlify.app/R-Bass-Vst-Download#uvPoB=PDfiZ9eiJfwtatmGm3DVrMB==)

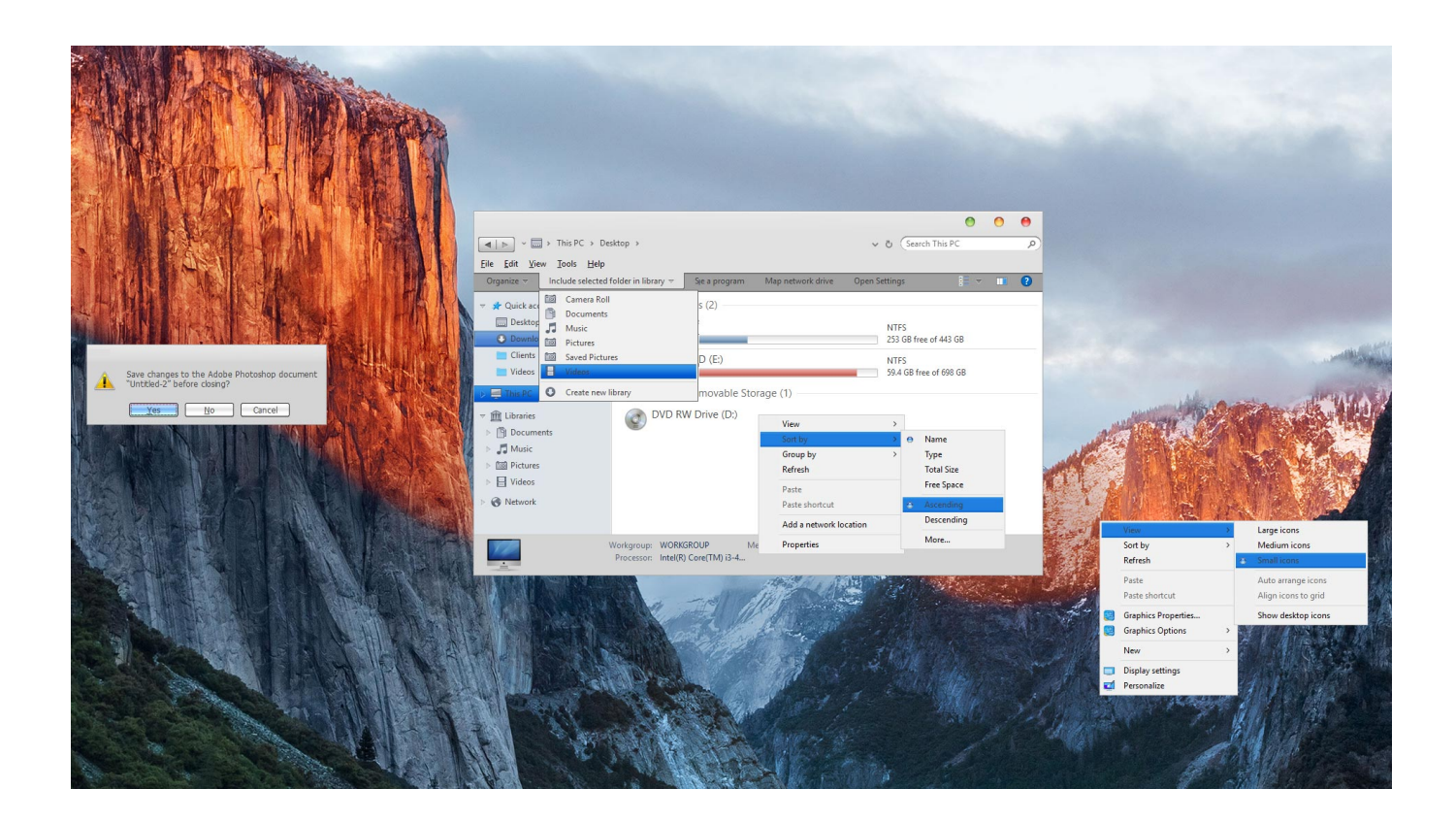

[Mac Os Windows 10](https://stoic-davinci-e65649.netlify.app/R-Bass-Vst-Download#uvPoB=PDfiZ9eiJfwtatmGm3DVrMB==)

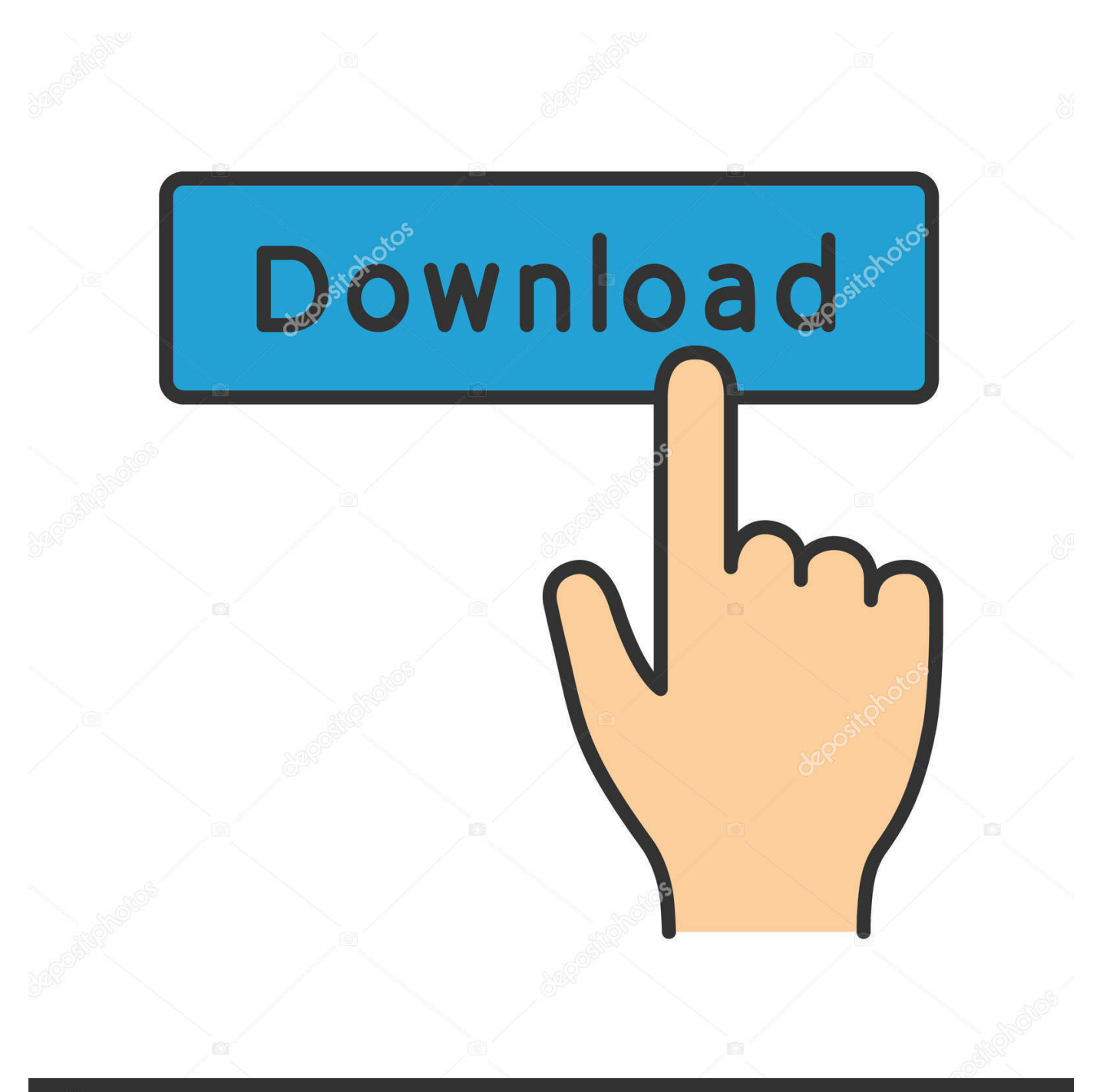

## **@depositphotos**

Image ID: 211427236 www.depositphotos.com Jun 04, 2018 Mar 30, 2016 Apr 10, 2020 In this Post, we will cover How to Dual boot macOS Mojave and Windows 10 on PC on Single Drive.. Use Nvidia Web DriverOnce you check the Nvidia Web Driver, select boot macOS with selected options and hit enter on the keyboard.. 14 and Windows 10 Since We are about to Install macOS 10 14 Mojave on PC first, you need to Prepare A bootable USB of macOS Mojave.. Mac Os Windows 10 Iso To UsbMac Os Windows 10 VmIn this Post, we will cover How to Dual boot macOS Mojave and Windows 10 on PC on Single Drive.. If you think it that really possible because Windows 10 and macOS Mojave partition types are totally different, it's like east and west.

So Click on the below link and download the Clover Configurator Download Clover ConfiguratorAfter downloading the Clover Configurator open it and move to the mount UFEI Section and mount the UEFI by entering your password.. Once again agree to the terms and conditions and click continue Enter your name and password and click continue.. After that again select Nvidia Web Driver and select boot macOS with selected options and hit enter on the keyboard just like before.. Related:So anyway still it is possible to Dual boot macOS Mojave and Windows on PC on Single Hard Drive.. Click agree to express and setup and click continue Choose your look dark or light and click continue.

## **windows 10**

windows 10, windows 7, windows 8, windows xp, windows movie, windows logo, windows vista, windows download, windows phone, windows 10 pro

Step 2 Install macOS Mojave on PCOnce you are ready to Attach the USB Flash Drive to your Computer and Hit the Boot key of your Computer.

## **windows 8**

From their select Install macOS Install macOS MojaveAfter this step the Installation process is so simple, that's why I have not provided any screenshot.. 14 Mojave dmg file Once the required files are ready it is time to deploy creating bootable USB for macOS Mojave.

## **windows vista**

MacOS Mojave runs on Mac Extended Journaled with other partition type and windows runs on MS-DOS or another type of partitions.. So, let's get started Required Files:Download TransMacDownload macOS 10 14 Mojave Dmg fileDownload Clover ConfiguratorDownload RufusDownload Windows 10Download macOS 10.. Once you reached the Disk Utility window you have to select Disk Utility to partition that for macOS 10.. Mac Os Windows 10 VirtualboxMac Os Windows 10 Dual BootMac Os Windows 10 ThemeApr 12, 2016.. That's the reason why I'm asking this question Related:So anyway still it is possible to Dual boot macOS Mojave and Windows on PC on Single Hard Drive. e10c415e6f